# (Cloud9

### **Click-to-Call Reference Guide**

- 1. Global search allows users to search all contacts, including extensions, speed dials and Outlook
- 2. Call history allows users to view missed calls, redial and save as a contact
- 3. Enable **Do not Disturb (DND)** for incoming dial tone calls
- 4. Call release will hang up all active calls
- 5. A User can initiate an outgoing call using either the **Dial Pad** or **Speed Dials**
- 6. Clicking on any call well will pull up the dial pad for outbound dialing

#### **RIGHT-CLICK on C2C Speed Dial**

- 7. Toggle between devices. Once selected it will automatically start the call. Default device is highlighted in blue.
- 8. All line appearances will automatically Float to Current Activity
- **9.** For speed dials this allows the user to select what line they want to dial out from
- **10.** Will display the name of the contact and all the numbers associated with the contact
- **11.** If a contact has more than one number, you can choose the default number to call from

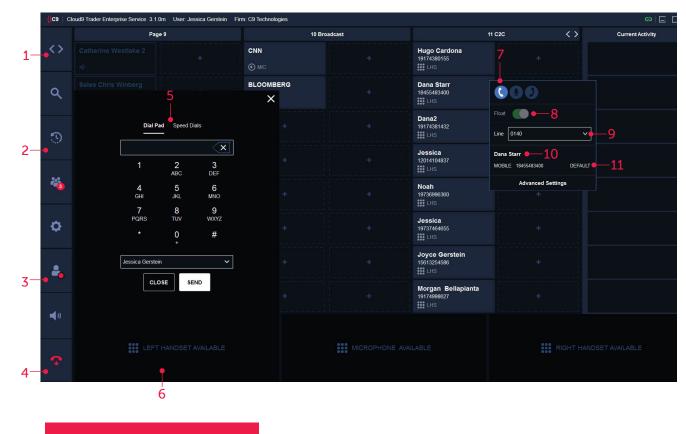

#### BUTTON STATUS KEYS

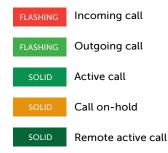

- - Dial tone line appearance

Speed dial

#### CALL WELL FUNCTION KEYS

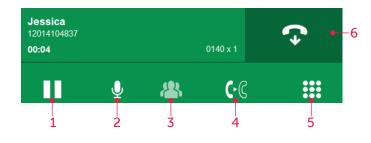

## 1. Hold allows the user to place the call on hold by clicking the hold button. Active call will change color from green to yellow.

- **2.** A user can **mute** themselves by clicking the mute icon. The microphone icon will turn red and have a slash across when engaged.
- 3. Conference button
- 4. Transfer button
- 5. A user can bring up the **dial pad** to enter additional touch-tone digits while on a connected call
- 6. Release Call

- TRANSFER WORKFLOW
- **1.** Initiate a call. Once connected, press the **transfer** icon.

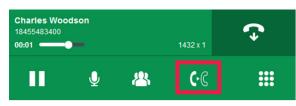

2. Using the Dial Pad or Speed Dials, initiate another call.

|              |                 |           |                 | ×        |                                       |          |             |        | ×        |
|--------------|-----------------|-----------|-----------------|----------|---------------------------------------|----------|-------------|--------|----------|
|              | Dial Pad        | Speed Dia | als             |          |                                       | Dial Pad | Speed Dials |        |          |
|              | 18479244436     |           | ×               |          | Q des                                 |          |             | Cloud9 | ~        |
|              | 1               | 2<br>ABC  | 3<br>DEF        |          | Desmond Howard<br>Mobile: 18479244436 |          |             |        |          |
|              | <b>4</b><br>GHI | 5<br>JKL  | <b>6</b><br>мNO |          |                                       |          |             |        |          |
|              | 7<br>PQRS       | 8<br>TUV  | 9<br>wxyz       |          |                                       |          |             |        |          |
|              |                 | 0<br>+    | #               |          |                                       |          |             |        |          |
|              | Tom Brady       |           |                 |          |                                       |          |             |        |          |
|              | CLO             | SE SEI    | ND              |          |                                       |          |             |        |          |
|              |                 |           |                 |          |                                       |          |             |        |          |
| Transfer     |                 |           |                 | 1432 x 1 | Transfer                              |          |             |        | 1432 x 1 |
| 02:35        |                 |           |                 | #        | 00:09                                 |          |             |        |          |
| Charles Wood | lson            |           |                 |          | Charles Woodson                       |          |             |        | ▶        |

**3.** For an **unattended transfer**, press the transfer key. The leg of the call well will show "ringing", indicating the far end has not yet picked up.

| Transfer        | 1432 x 1          |
|-----------------|-------------------|
| 02:48           | ୯୯                |
| Charles Woodson | 18455483400       |
| Ringing         | 18479244436 🔛 👤 🗢 |

**4.** For an **attended transfer**, wait for the called party to pick up. You can then speak to the called party prior to completing the transfer. To complete the transfer, press the transfer key.

| Transfer        | 1432 x 1          |
|-----------------|-------------------|
| 03:15           | ٥                 |
| Charles Woodson | 18455483400       |
| Desmond Howard  | 18479244436 🔛 🞐 주 |

#### **CONFERENCE WORKFLOW**

1. Initiate a call. Once connected, press the **conference** icon.

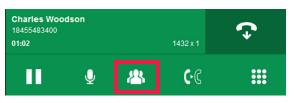

2. Using the Dial Pad or Speed Dials, initiate another call.

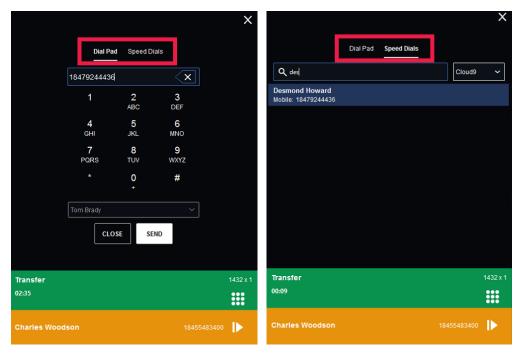

3. Once connected, press the merge icon.

| Conference      | 1432 x 1          |
|-----------------|-------------------|
| 01:02           | 3                 |
| Charles Woodson | 18455483400       |
| Desmond Howard  | 18479244436 🏭 녳 🜩 |

4. Conference complete.

| Conference |          |            |                  |  |
|------------|----------|------------|------------------|--|
|            |          | 1432 x 1   | *                |  |
| Q          | <u>8</u> | ୲          |                  |  |
|            | Ŷ        | <b>∮</b> & | 1432x1<br>⊈ 🐴 🗘€ |  |

#### ACTIVITY PANEL

The dial pad menu shows an additional tab for **Activity** when a Conference call is initiated which allows the user to merge held and active calls into the conference.

|                               | Activity     | Dial Pad                      | Speed Dials                   |                               |                                         |
|-------------------------------|--------------|-------------------------------|-------------------------------|-------------------------------|-----------------------------------------|
| Alyson Test 1<br>916786409009 |              |                               |                               | MIC<br>00:20                  | Add                                     |
|                               |              |                               |                               |                               |                                         |
|                               |              |                               |                               |                               |                                         |
|                               |              |                               |                               |                               |                                         |
|                               |              |                               |                               |                               |                                         |
|                               |              |                               |                               |                               |                                         |
|                               |              |                               |                               |                               |                                         |
| rence                         |              |                               |                               |                               | 0104 x 2                                |
|                               |              |                               |                               |                               |                                         |
| lta                           |              |                               |                               |                               | ▶                                       |
|                               | 916786409009 | Alyson Test 1<br>916786409009 | Alyson Test 1<br>916786409009 | Alyson Test 1<br>916786409009 | Alyson Test 1 MIC<br>916786409009 00:20 |

\*If far end party does not pick up, release the call and resume the first line, which will be on hold

| Transfer        | 1432 x 1          |
|-----------------|-------------------|
| 02:48           | ୯୯                |
| Charles Woodson | 18455483400       |
| Ringing         | 18479244436 🔛 👤 🕤 |

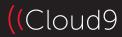